## **Práctica 2.1**

Implantación de Aplicaciones Web

José Juan Sánchez Hernández

Curso 2023/2024

# **Índice**

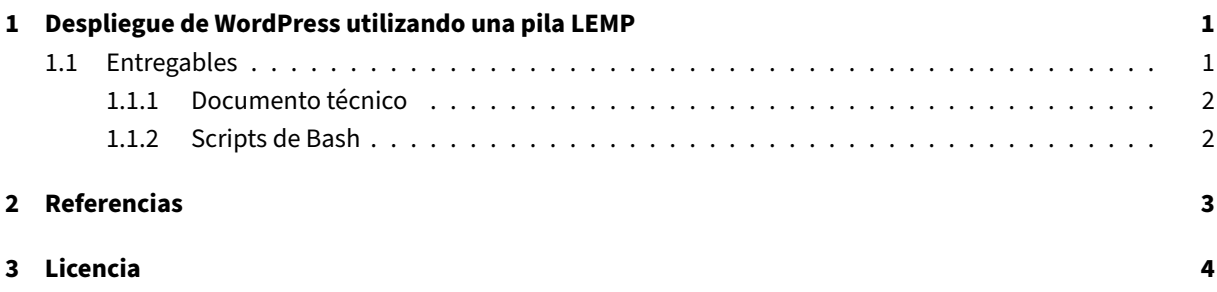

**Índice de figuras**

**Índice de cuadros**

### <span id="page-4-0"></span>**1 Despliegue de WordPress utilizando una pila LEMP**

En esta práctica tendremos que realizar la instalación de WordPress sobre una pila LEMP en una instancia EC2 de Amazon Web Services (AWS).

Tendrá que utilizar los scripts que diseñó en la práctica 1.7: "Administración de Wordpress con la utilidad WP-CLI" y adaptarlos para modificar el servidor web Apache [por el servi](https://wordpress.org)dor web Nginx.

Lo[s cambios que tendrá que rea](https://aws.amazon.com/es/)lizar son los siguientes:

- Crear el archivo install\_lemp.sh pa[ra instalar y configurar el serv](https://josejuansanchez.org/iaw/practica-wp-cli/index.html)[idor](https://nginx.org) [web](https://josejuansanchez.org/iaw/practica-wp-cli/index.html) Nginx.
- [•](https://josejuansanchez.org/iaw/practica-wp-cli/index.html) Modificar el script setup\_letsencryp[t\\_http](https://httpd.apache.org)s.sh para indicarle a certbot que estamos utilizando un servidor web Nginx.
- Configurar el servidor web Nginx para poder utilizar enlaces permanentes en Wo[rdPres](https://nginx.org)s. Tenga en cuenta que el servidor Nginx no utiliza archivos .htaccess para mejorar su rendimiento. Se recomienda la lectura de este artí[culo de](https://nginx.org) la página oficial de Nginx donde explica brevemente esta cuestión.

#### **1.1 Entre[gables](https://www.nginx.com/resources/wiki/start/topics/examples/likeapache-htaccess/)**

<span id="page-4-1"></span>Deberá crear un repositorio en GitHub con el nombre de la práctica y añadir al profesor como colaborador.

El repositorio debe tener el siguiente contenido:

- Un **documento técnico** [con la d](https://github.com)escripción de todos los pasos que se han llevado a cabo.
- Los **scripts de Bash** que se han utilizado para automatizar la instalación y configuración de WordPress con la utilidad WP‑CLI.

Además del contenido anterior puede ser necesario crear otros archivos de configuración. A continuación se muestra un ejemplo de cómo puede ser la estructura del repositorio:

```
1 \cdot \cdot2 README.md
3 conf│
4    └── 000-default.conf└──
5 scripts -6 .env
7 install_lemp.sh
8 setup_letsencrypt_https.sh└──
       deploy_wordpress_with_wpcli.sh
```
#### **1.1.1 Documento técnico**

<span id="page-5-0"></span>El documento técnico README.md tiene que estar escrito en Markdown y debe incluir **como mínimo** los siguientes contenidos:

• Descripción del proceso de instalación de la instalación de WordPress con la utilidad WP‑CLI.

#### **1.1.2 Scripts de Bash**

<span id="page-5-1"></span>El directorio scripts debe incluir los siguientes archivos:

- .env: Este archivo contiene todas las variables de configuración que se utilizarán en los scripts de Bash.
- install\_lemp.sh: Script de Bash con la automatización del proceso de instalación de la pila LEMP.
- setup\_letsencrypt\_https.sh: Script de Bash con la automatización del proceso de solicitar un certificado SSL/TLS de Let's Encrypt y configurarlo en el servidor web Nginx.
- deploy\_wordpress\_with\_wpcli.sh: Script de Bash con la automatización del proceso de instalación de WordPress sobre el directorio raíz /var/www/html con la utilidad wp-cli.

### **2 Referencias**

- WordPress.
- WP‑CLI.
- Nginx.

### **3 Licencia**

Esta página forma parte del curso Implantación de Aplicaciones Web de José Juan Sánchez y su contenido se distribuye bajo una licencia Creative Commons Reconocimiento‑NoComercial‑CompartirIgual 4.0 Internacio‑ nal.